- 1. If you do not know your Oracle password, call the DIT Help Desk at 404-330-6474 to have your Oracle password reset. If you are a current Oracle user, you should see the Employee Self Service responsibility when you log in using the link below
- 2. Once you receive a password click link: [http://ditcats.atlanta.local/OA\\_HTML/AppsLocalLogin.jsp](http://ditcats.atlanta.local/OA_HTML/AppsLocalLogin.jsp) .
- 3. Log in using your Employee ID number as your Username and use the password you were given. You will be prompted to change your password.

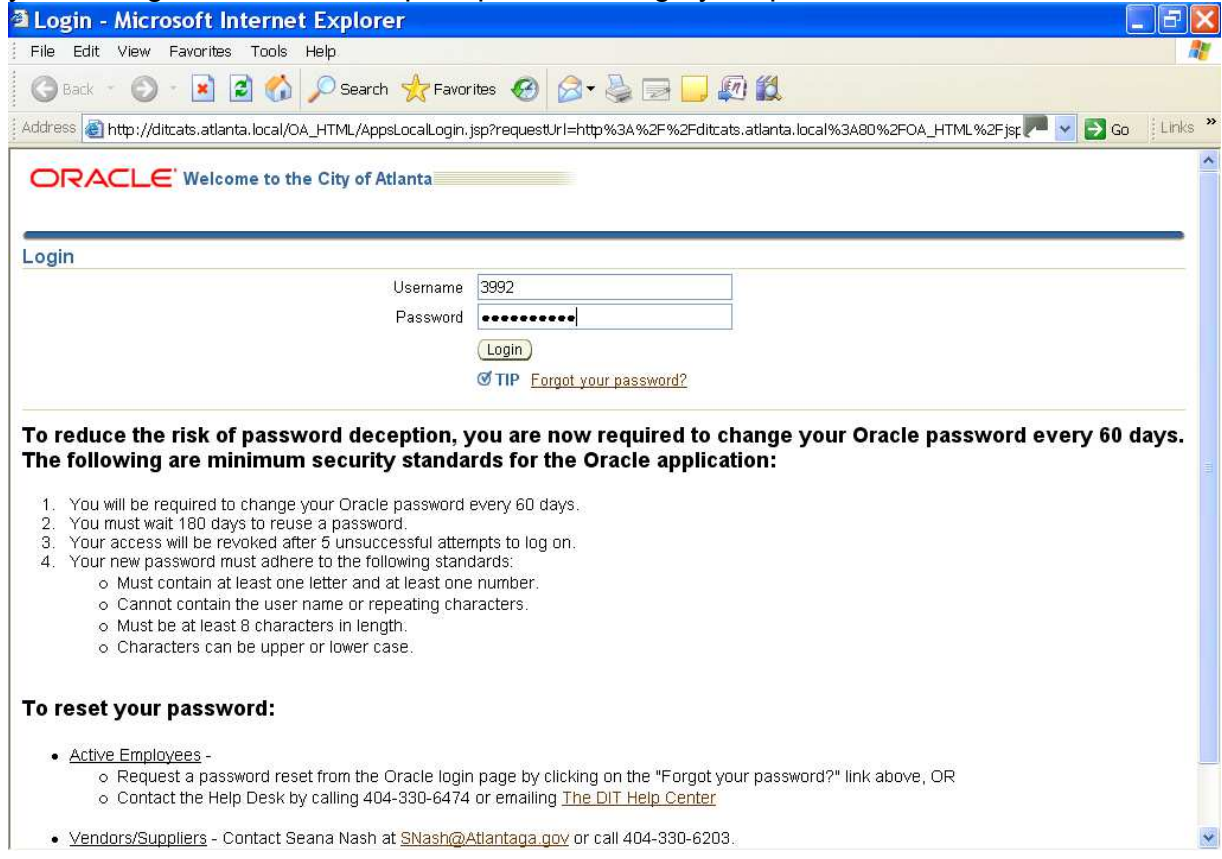

## Employee Self-Service Instructions

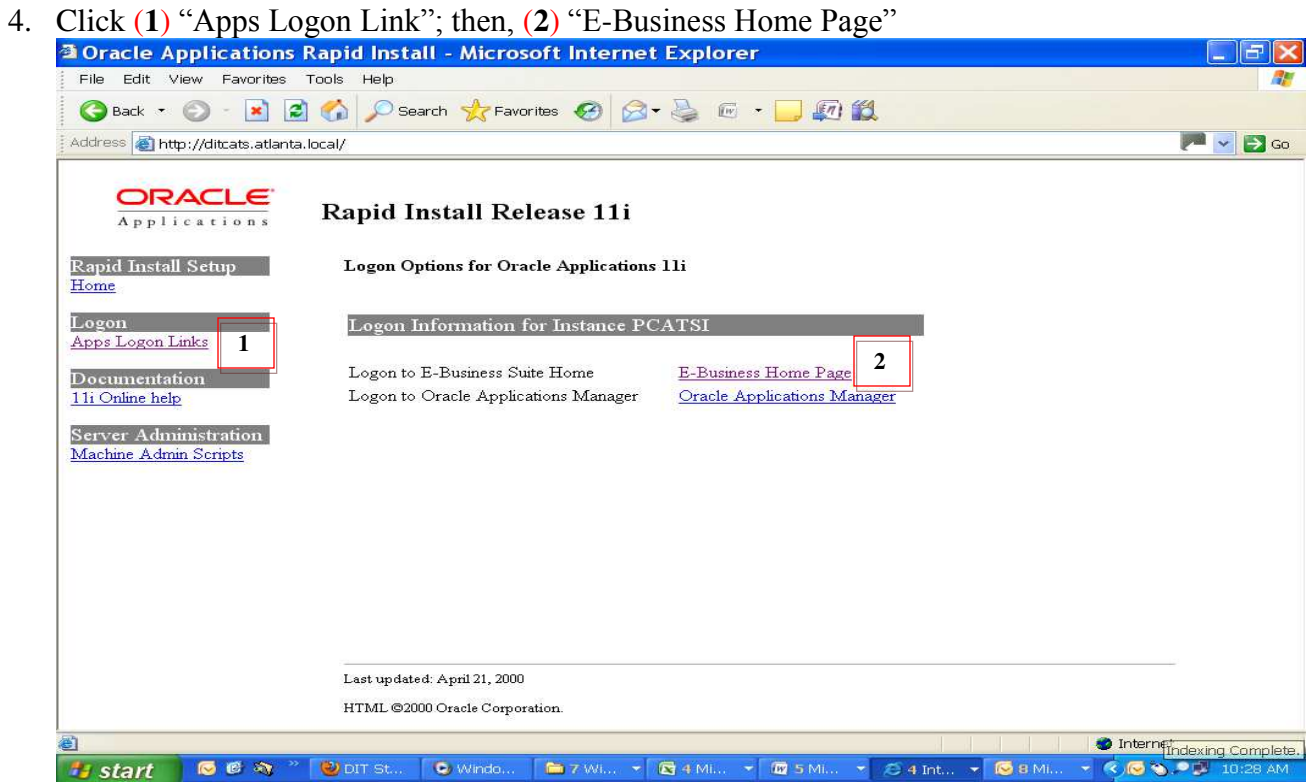

5. Click on Employee Self-Service to see a list of options.

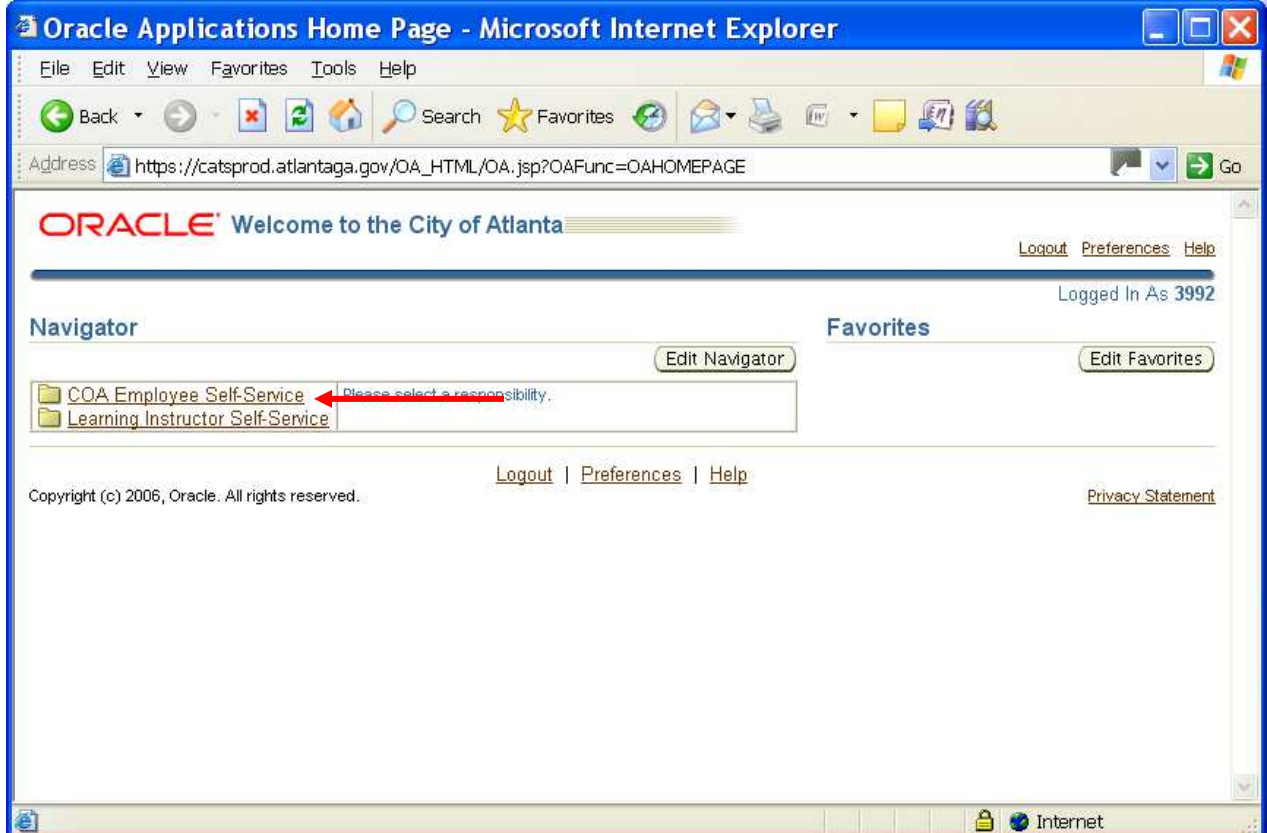

## Employee Self-Service Instructions

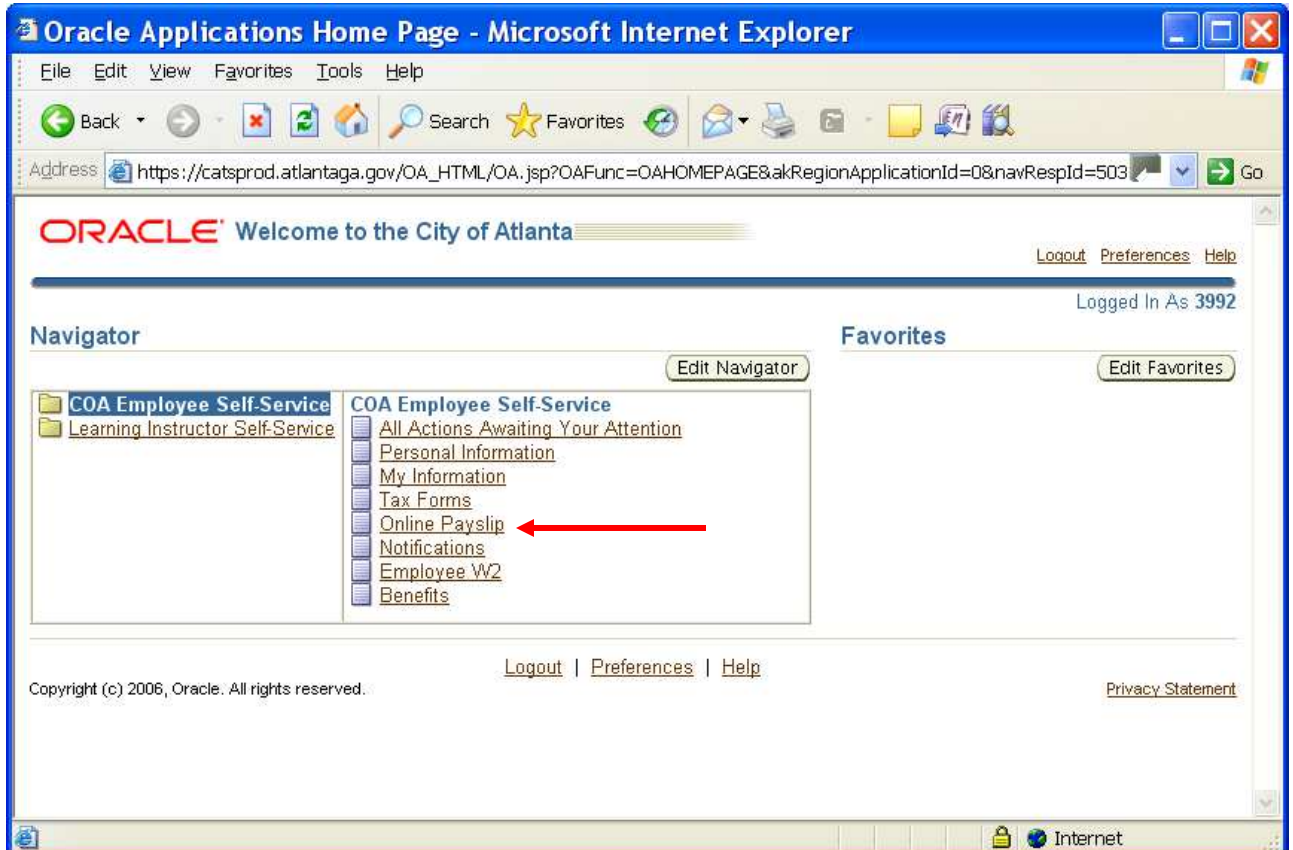

6. The "Employee Self-Service" responsibility allows you view-only access to your payslips, personal information and your tax information**;** this information can be printed.

Note: the payslip information takes a moment to load; please be patient. You may experience technical difficulties with printing due to your pop-up blocker settings; if needed, disable pop-up blocker or contact the DIT Help Desk for assistance.

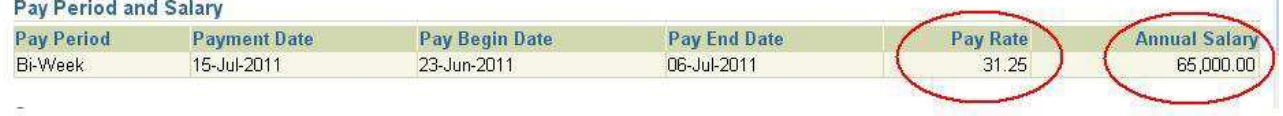

 $\mathbb{L}$ 

## Employee Self-Service Instructions

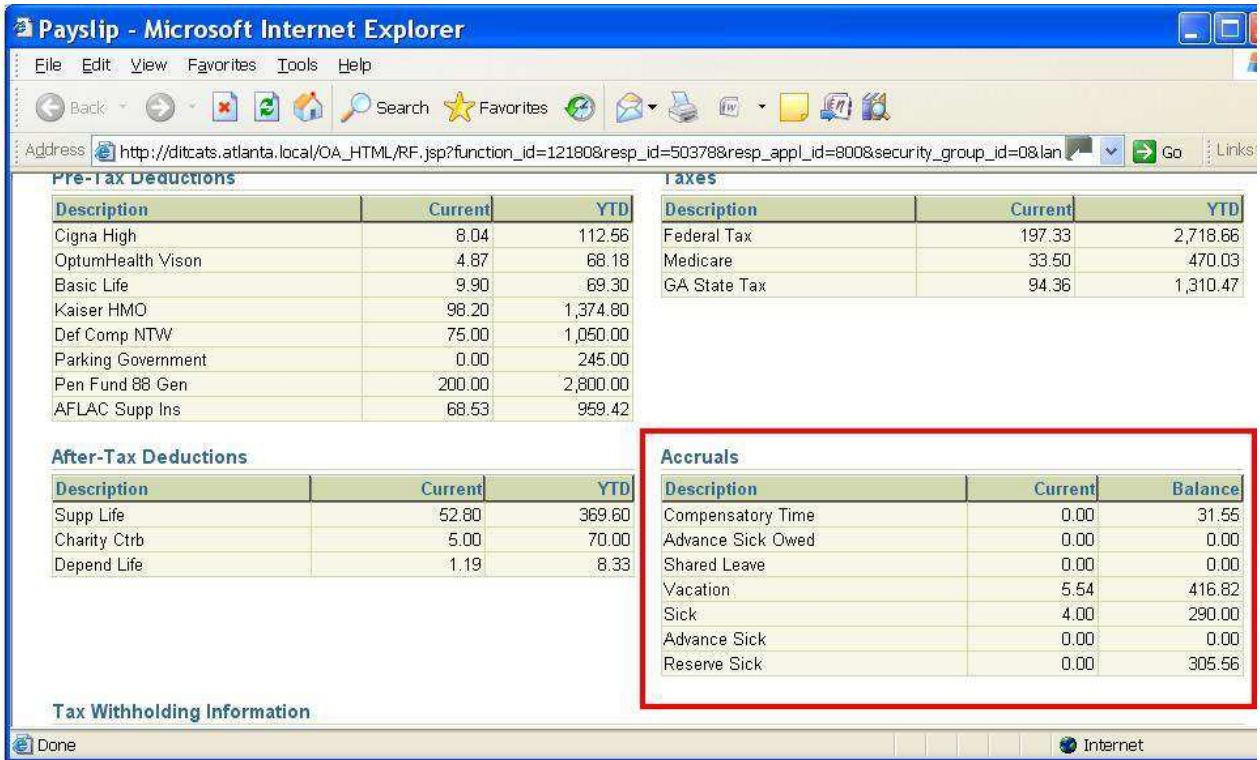

- 7. If you notice incorrect personal information (name, address, date of birth, etc.), please download the Employee Personal Data Change form and return it to your departmental HR representatives. Note: Employees are not able to change information through Oracle at this time.
- 8. When you are finished remember to Log Off of the Oracle site.